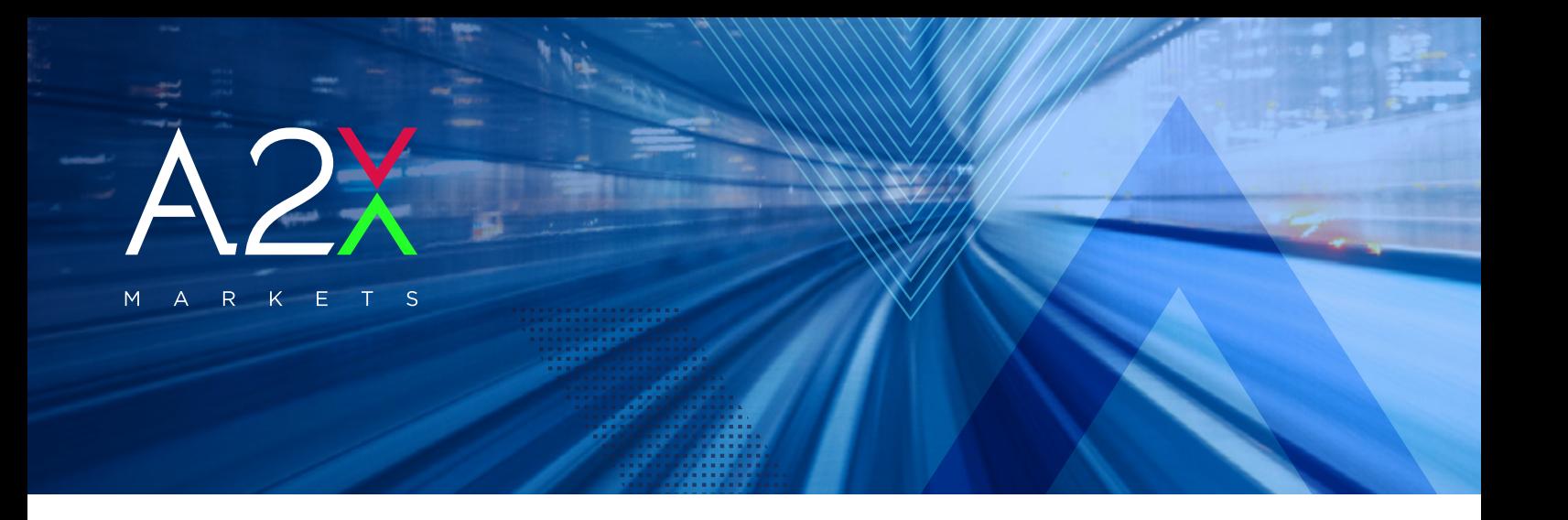

**> HOW TO FIND** A2X LISTED INTRUMENTS ON INFRONT

> **The consolidated order-book allows traders to view all bids and offers from the JSE and A2X in one single window**  with additional venue and trading statistics which allows for quick decision making.

Infront provides real-time market data and full order book coverage of A2X Markets. The Infront Professional Terminal (IPT) has been designed over the past 20 years to meet the ever-changing requirements of today's financial market professionals.

# HOW TO FIND A2X LISTED INSTRUMENTS ON INFRONT?

Infront users can access the A2X Markets feed through multiple channels:

#### VIA THE INFRONT SEARCH BAR:

Users can simply type **A2X** in the search bar, found in the left top corner of the Infront terminal. This will open the full A2X Equities list. Alternatively, users can search for individual A2X share codes by typing the ticker the user is looking for. To find any of the A2X equities, type **the share code followed by " j ".** Example: NPNj. SBKj, MRPj.

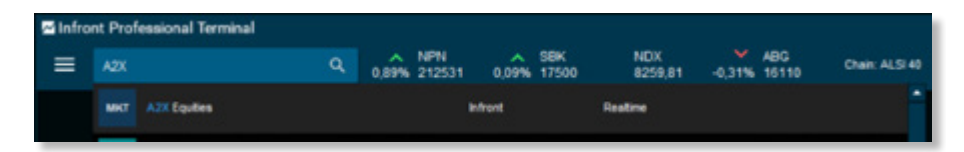

#### VIA THE INFRONT TOOLS MENU:

Users can access the Infront markets window by clicking on the **Menu** button found in the top left corner of the Infront terminal. Then navigate to **Tools>Market>South Africa** and select **A2X Equities**.

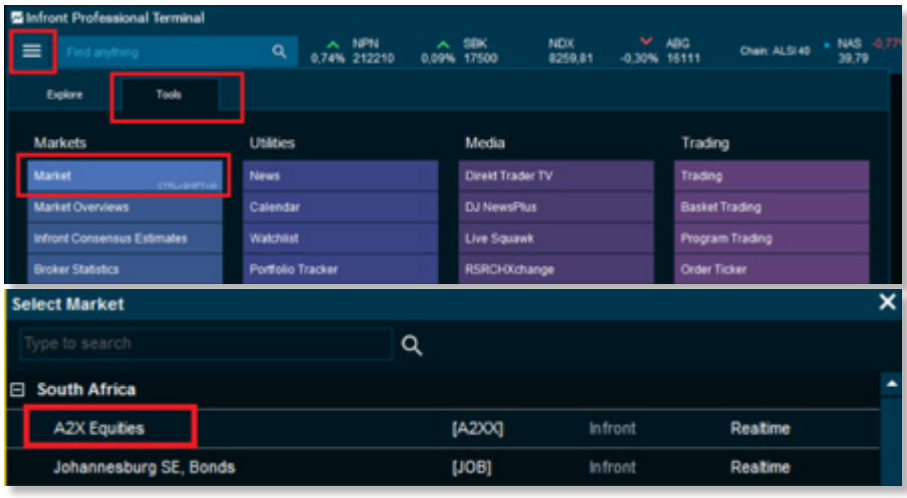

### VIA "TYPE TO SEARCH" IN ANY INFRONT WINDOW:

Infront offers users the possibility to search for any instrument in any Infront application (Watchlist, chart, order-book, overview, etc…) by simply clicking in the window and then typing the ticker the user is looking for. Again, type **the share code followed by " j ".** Example: NPNj. SBKj, MRPj.

INFRONT CONSOLIDATED

Infront users can now see both the JSE and A2X in one consolidated order book. This allows for **easy price discovery across both venues** and will give the user **better clarity on venue statistics**.

ORDER-BOOK

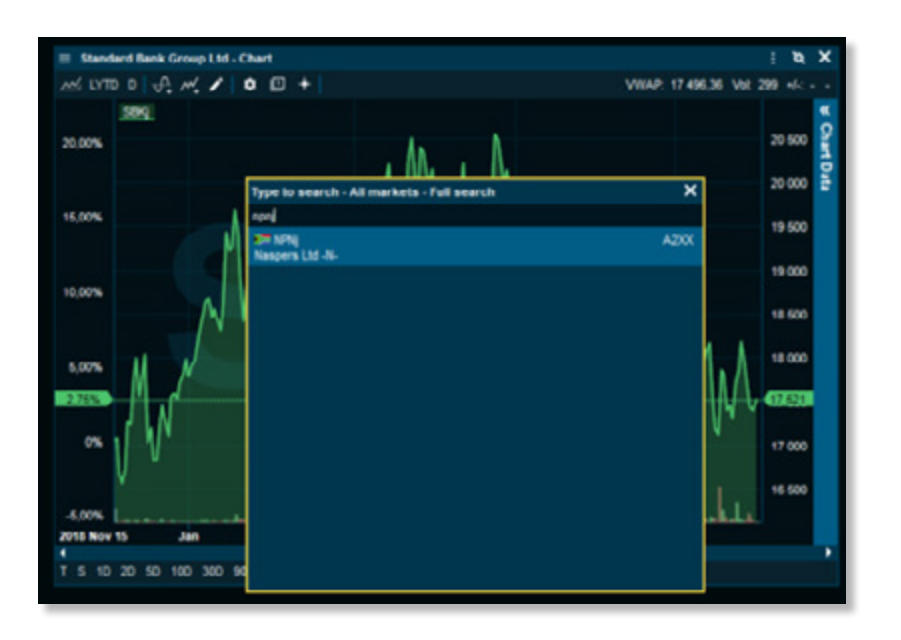

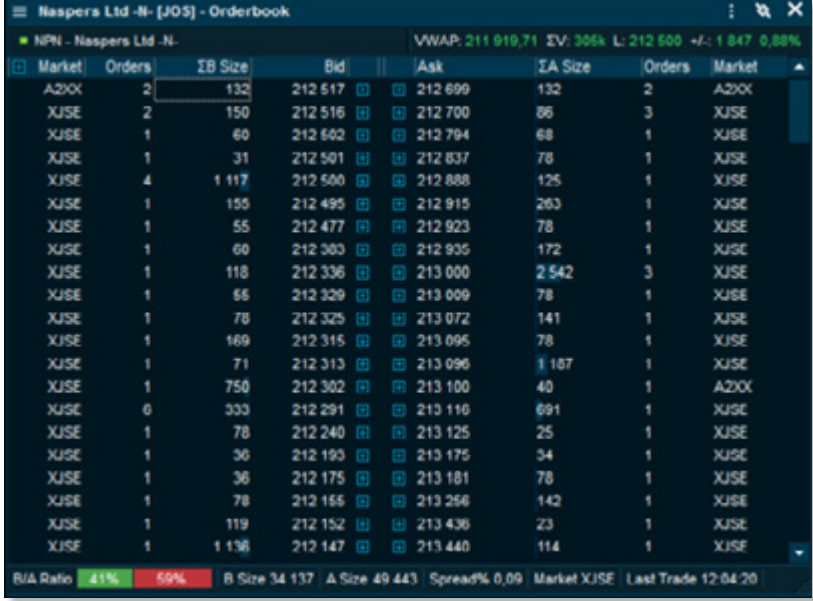

## ADDITIONAL TRADE STATISTICS:

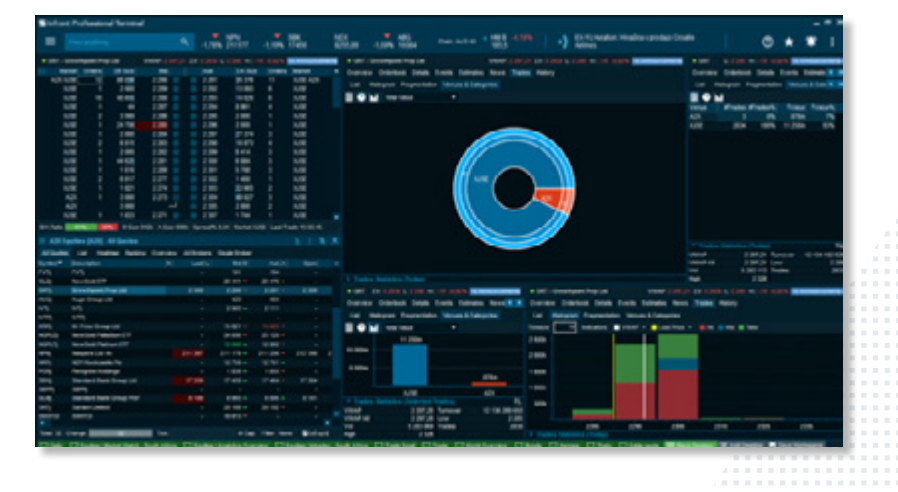

 $M$ Infront

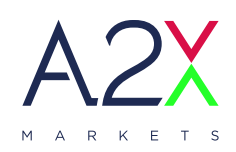

www.a2x.co.za A2X\_Markets

A2X Markets is an exchange licensed in terms of the Financial Market Act, 2012